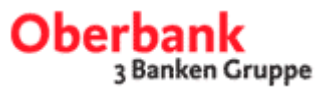

# Poskytování informací o účtech Oberbank v průběhu dne v systému MultiCash

Nový servis Oberbank!

S poskytováním informací o účtech v průběhu dne Vám Oberbank nabízí nový bezplatný servis.

Přes MultiCash Vám poskytujeme průběžně aktualizované informace o účtech, které jsou k dispozici v programu v menu "obraty". Následující krátký návod popisuje postup aktivace, jakož i její použití.

Poznámka: MultiCash Vám dává možnost zjišťovat informace v průběhu dne i u cizích bank. Druh a rozsah, jakož i případné ceny, je nutné v případě potřeby dohodnout s cizí bankou.

Pokud nepoužíváte žádný produkt Oberbank, prosíme Vás, pro potřeby zřízení služby, o kontaktování Vaší banky vedoucí licenci. Ta zná Vámi používanou programovou verzi a může Vám pomoci při zřízení funkce informací z průběhu dne (za předpokladu, že tato funkce je Vaším produktem nabízena).

Pro případné dotazy je Vám k dispozici MultiCash Hotline (Management Data) na čísle 00420 251021-383 v době od pondělí do pátku od 08.00 do 17.00.

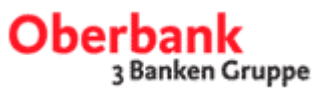

### 1) Přihlášení uživatele v systému MultiCash

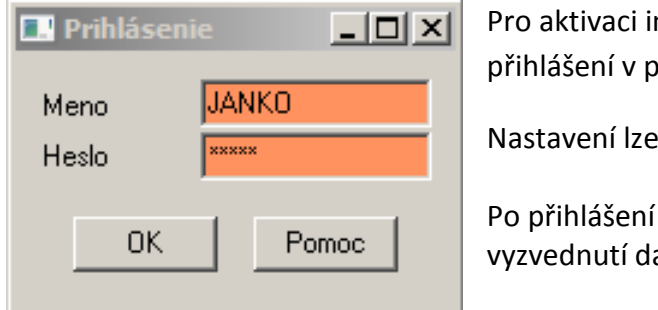

nformací o účtu z průběhu dne je nutné programu.

provést každým uživatelem.

zvolte menu "komunikace" - "Asistent at u více bank"

## 2) Ověření dosažitelnosti Typu přenosu VMK ve Vašem systému

• Otevřete si v menu Správa - Typy přenosů (viz. popis níže)

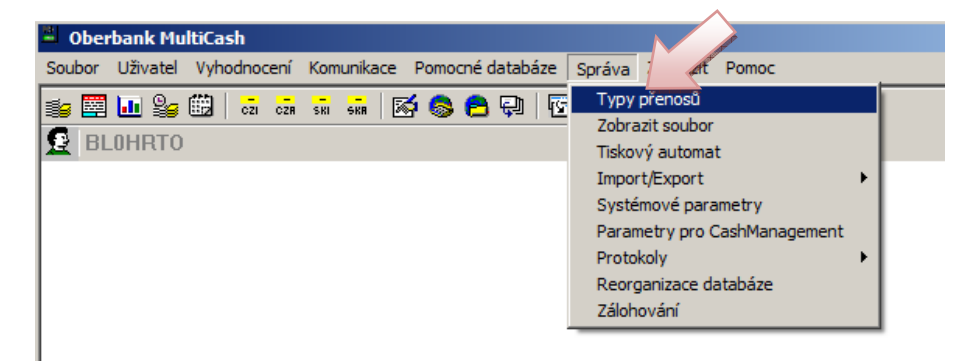

• Ověřte, zda je v nabídce Typ přenosu VMK. Pokud ano, ujistěte se, že Typ přenosu není deaktivován.

#### • Dále od bodu 3)

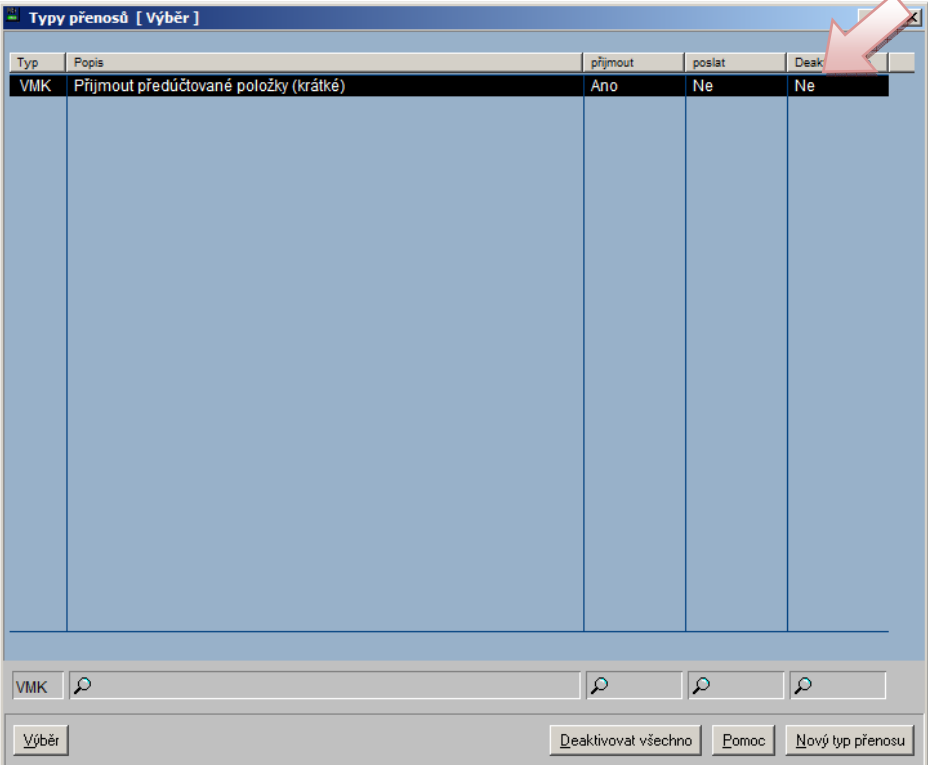

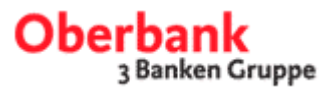

Jestliže Typ přenosu VMK není k dispozici, musí být manuálně zvolen – Nový typ přenosu.

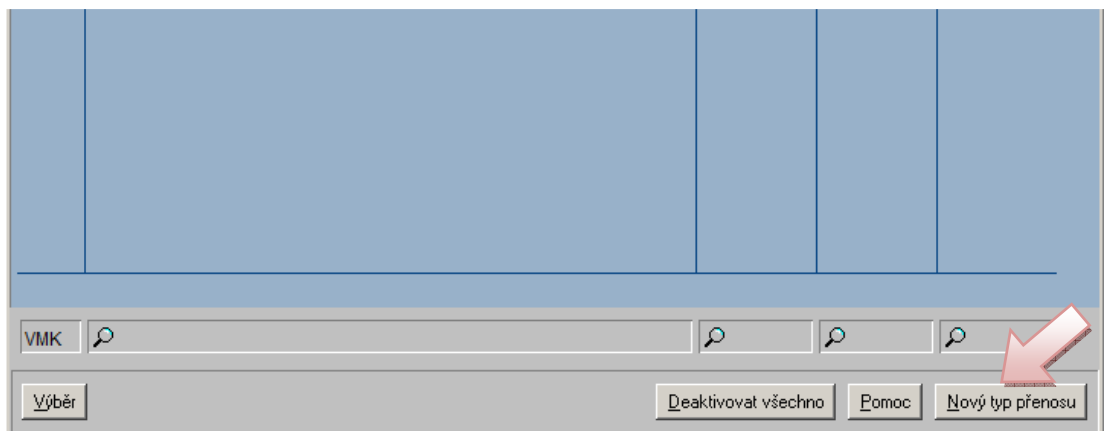

• Aktivujte si a uložte zobrazené funkce dle popisu níže:

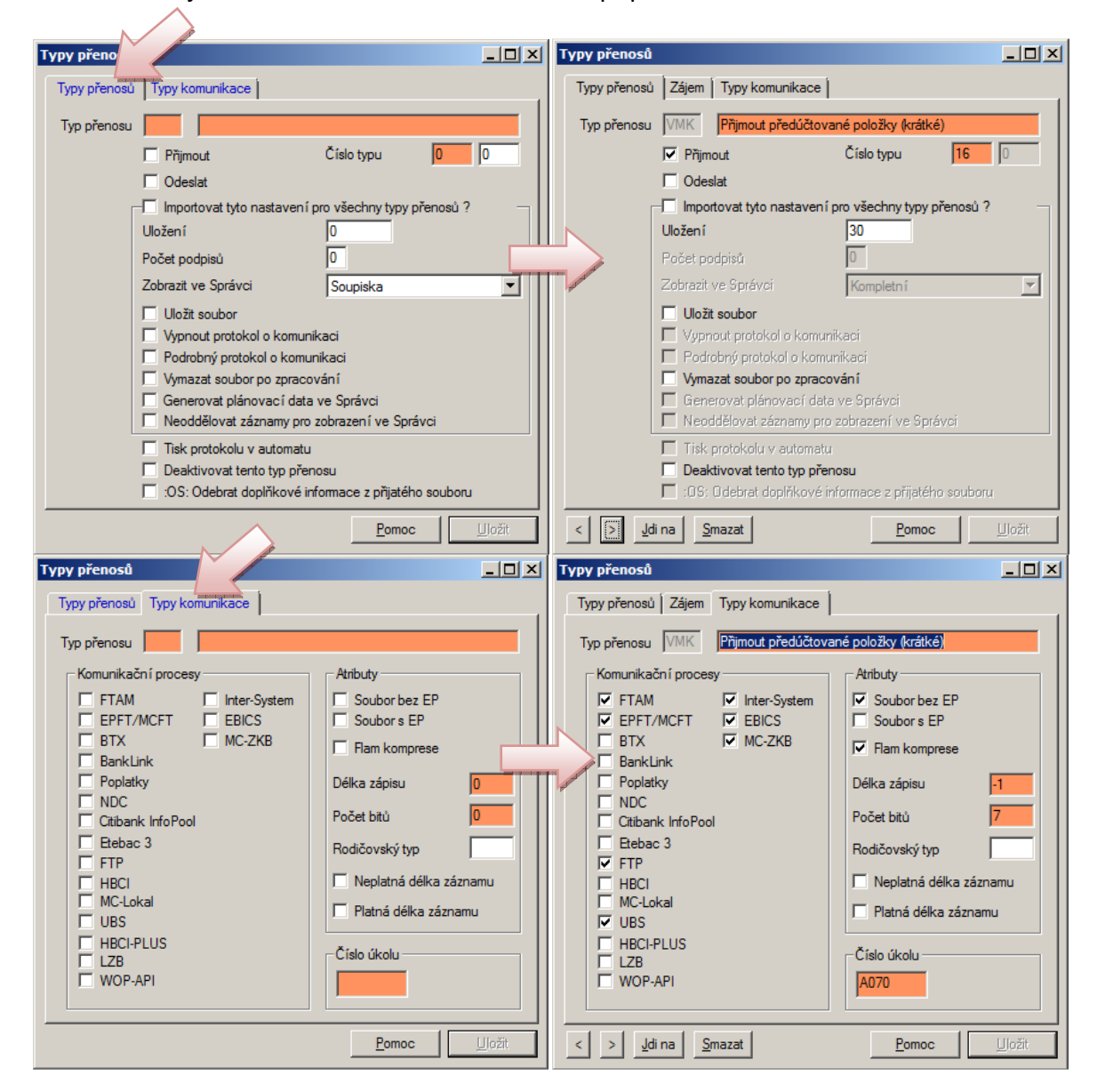

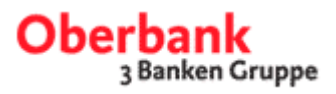

## 3) Přidání typu přenosu VMK ("Přijmout předúčtované položky (krátké)")

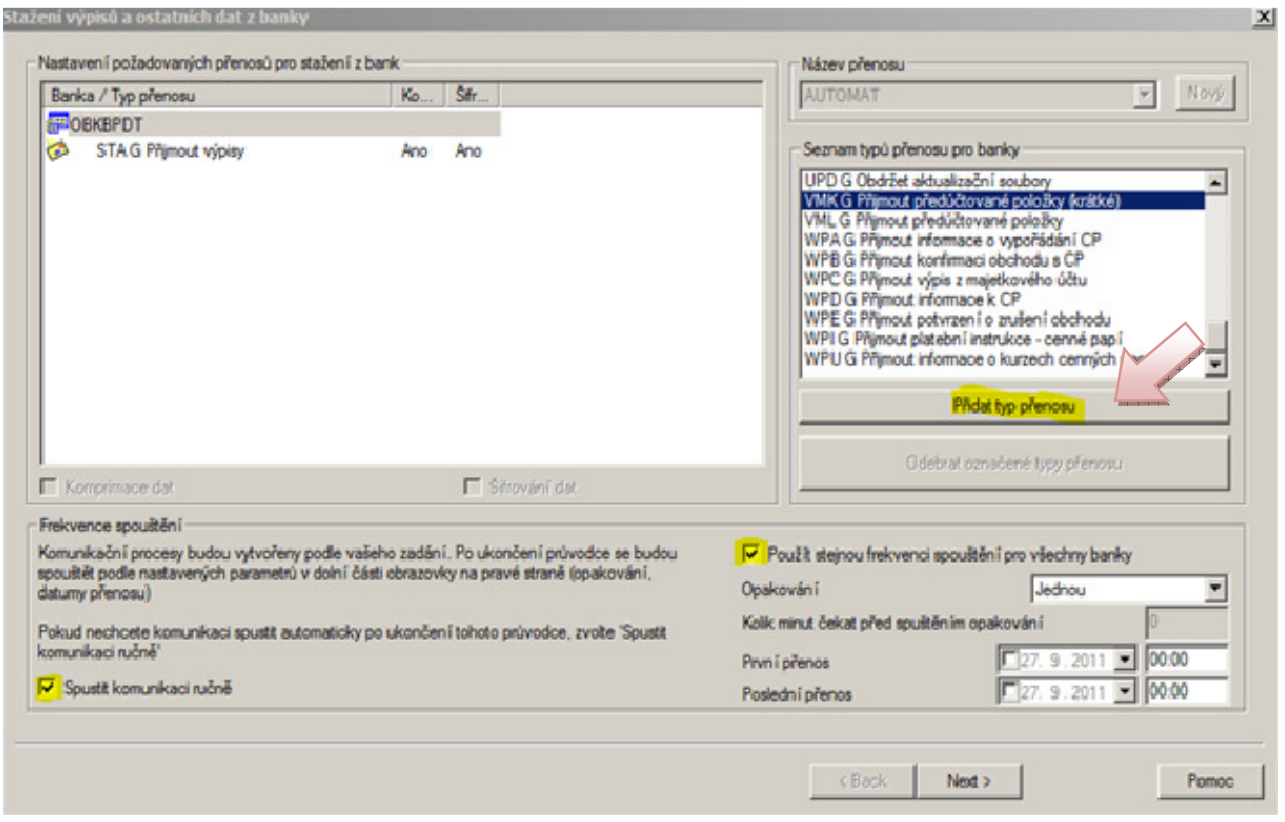

- Označte pod "Banka / typ přenosu" Oberbank
- Pod "Typy přenosů k dispozici k bance" zvolte typ příkazu "VMK G přijmout předúčtované položky (krátké)" a přidejte je pomocí tlačítka "Přidat typ přenosu".
- "VMK G Přijmout předúčtované položky (krátké)" je nyní zobrazeno pod Oberbank
- S volbou "další" se dostanete k zadání hesla DFÜ

V tomto okně zadejte Vaše heslo DFÜ pro Oberbank a následně zvolte "další".

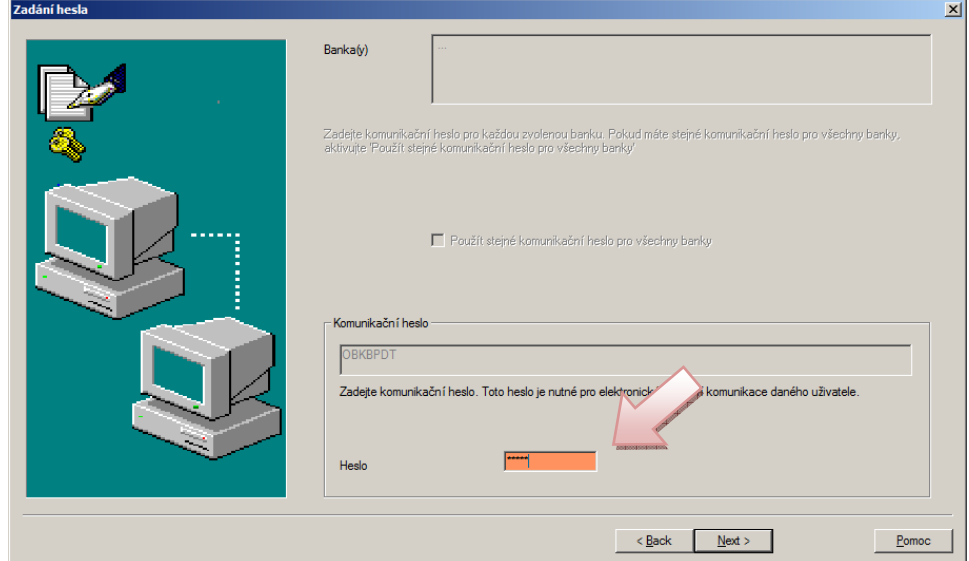

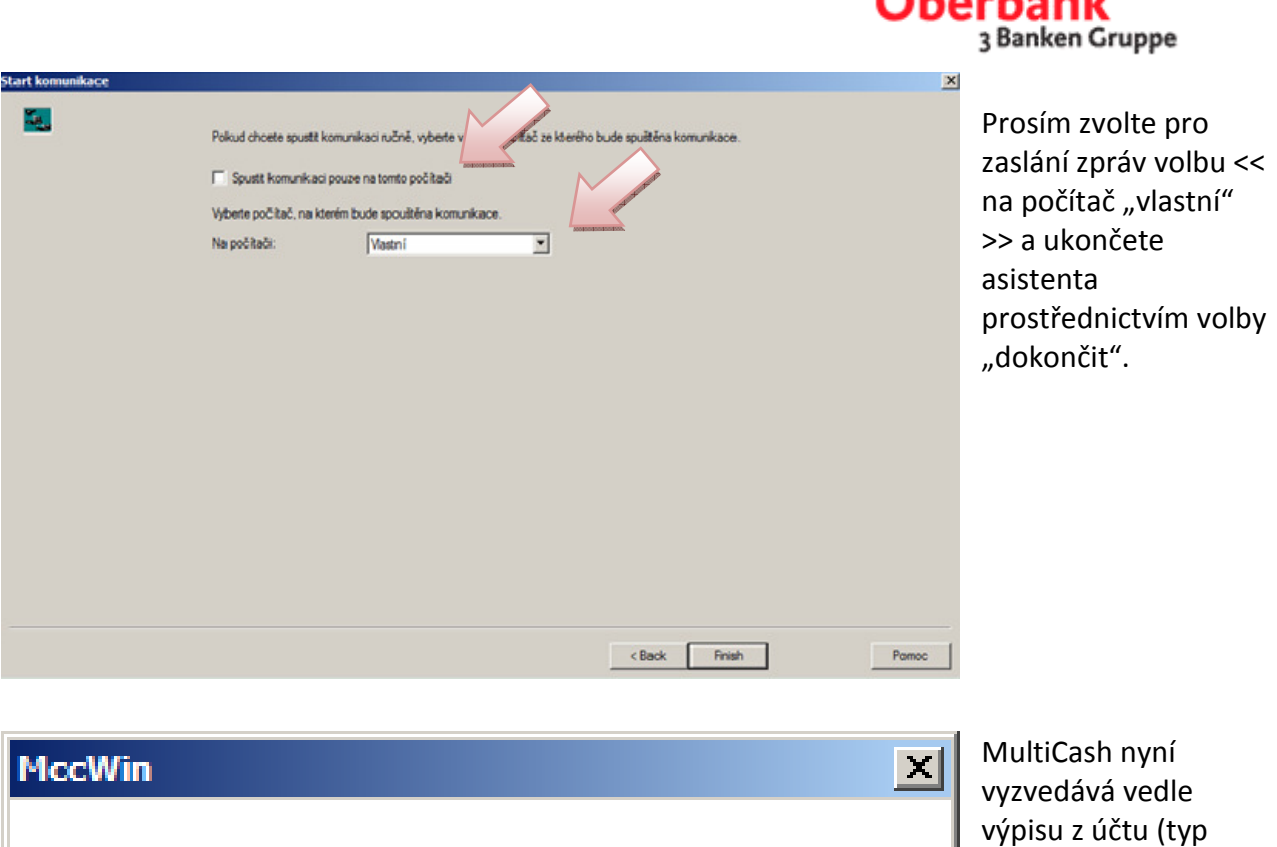

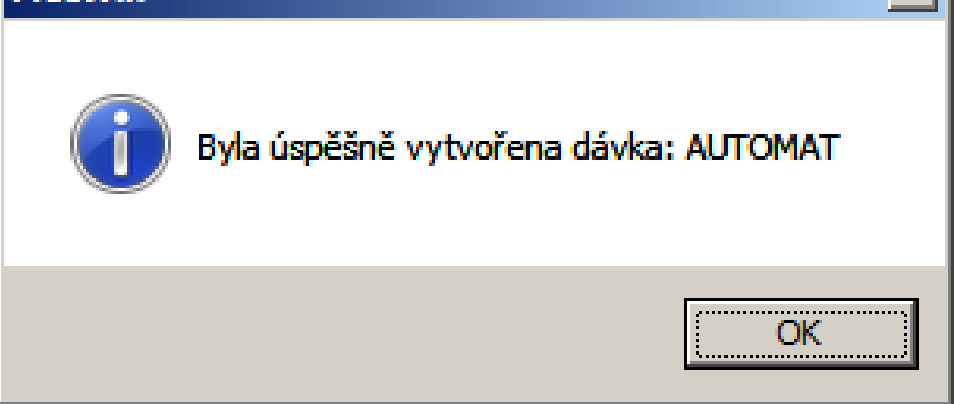

přenosu STA) i denní průběžné informace o účtu (typ přenosu VMK).

أمالم وأمرحها

## 4) Ukázat denní průběžné informace o kontu

Pod menu "vyhodnocení > obraty" obdržíte od Oberbank po úspěšném vyzvednutí dat zaznamenaná data k aktuálnímu účetnímu dni. Pro zobrazení obratů z průběhu dne aktivujte Checkbox "zobrazit zaznamenané položky".

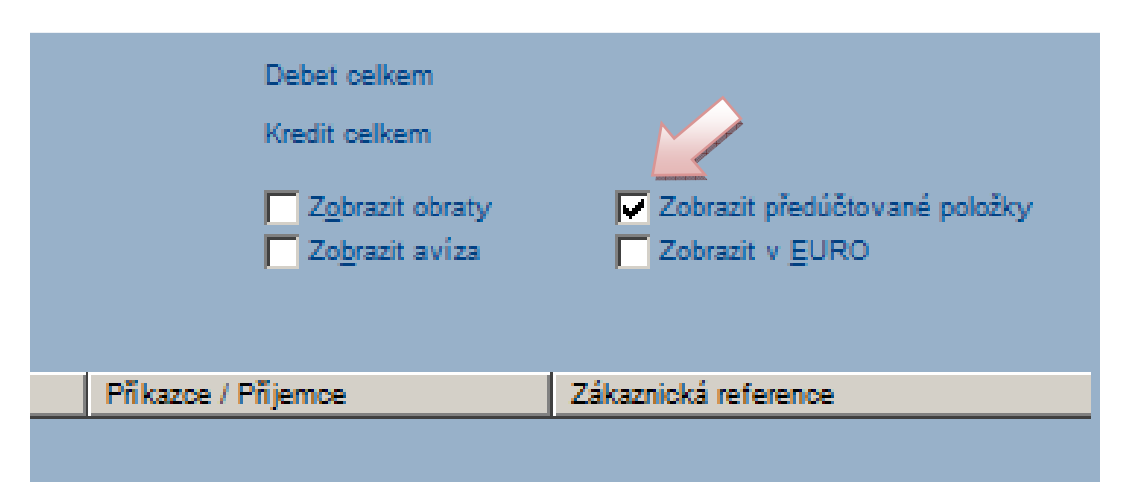

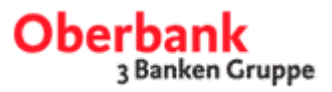

Tyto obsahují všechny k okamžiku vyzvednutí zaznamenané ale ještě nezúčtované obraty pro předmětné účty.

- Tuzemské operace z dobropisů a vrubopisů jakož i spěšných příkazů
- Zahraniční operace z dobropisů včetně spěšných převodů
- Jakož i generelně podané odchozí položky

## 5) Valutová salda

Přes menu "vyhodnocení > valutová salda" se otevře stejnojmenné okno.

Dle nainstalované programové verze obdržíte minimálně:

>> přehled sald <<

>>detailní pohled na každý účet<<

>> detailní pohled na každý účet s jednotlivými obraty<<

U "detailní pohled dle účtu" poskytuje MultiCash pro zvolené období přehled o součtu zaznamenaných položek jakož i valutový součet obratů.

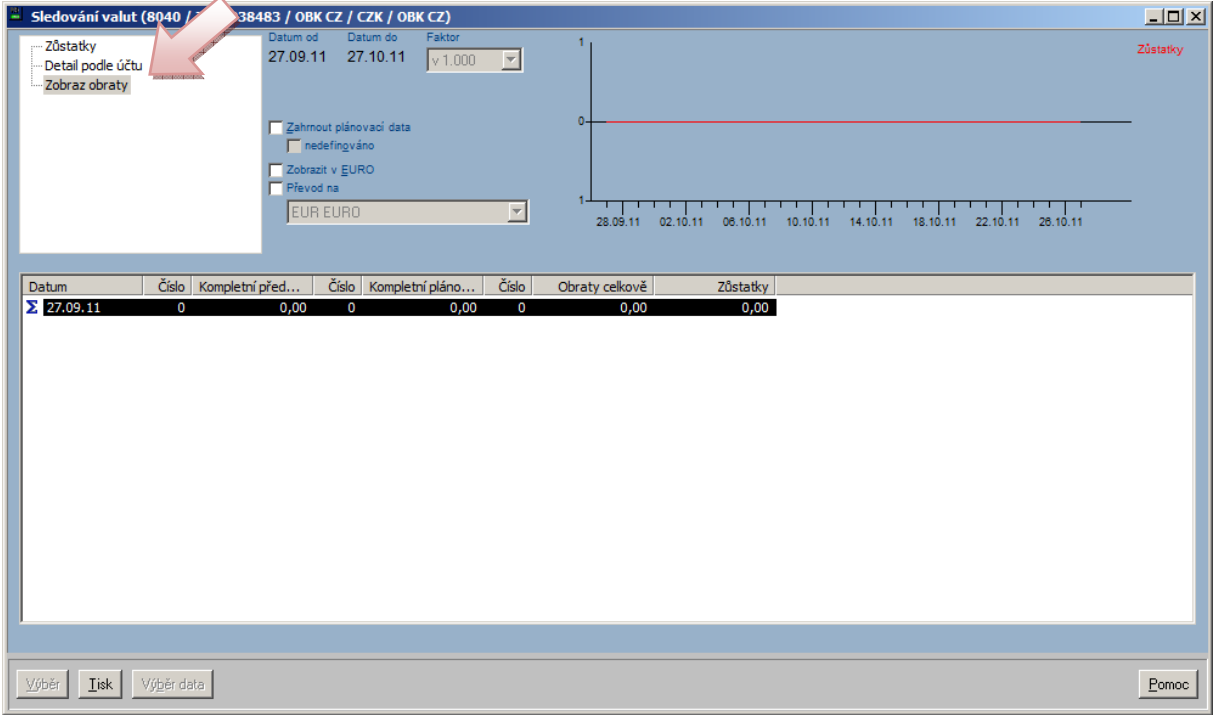

S volbou "s jednotlivými obraty" vidíte nejen celkovou částku obratů, ale i jednotlivé obraty ke každému účetnímu dni.

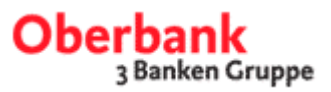

Prosím vezměte na vědomí, že:

- Stav účtu/valutový stav, vypočtený systémem MultiCash včetně zaznamenaných položek, nemusí odpovídat skutečnému stavu účtu / valutovému stavu!
- Např. v případě měnových konverzí jakož i u příkazů se zúčtováním poplatků (spěšné příkazy resp. zahraniční platby) může dojít mezi avizovanými a skutečně zaúčtovanými položkami ke značným odchylkám!

Pro využití dalších funkcí Vás prosíme o konzultaci s MultiCash Hotline. Naši poradci Vám rádi představí další funkce systému MultiCash – Cash Management.

Grafy, které jsou vyobrazeny, odpovídají verzi MultiCash 3.22. Pokud pracujete s jinou verzí, mohou se vyskytnout drobné odchylky.